# Part 1: HTML Language HyperText Make-up Language

#### CHAPTER I Introduction about Web Design

- The Internet is the world's largest computer network
- The Internet is referred to as a network of networks
- The Internet links an uncountable number of nodes involving computers, cell phones, PDAs, MP3 players, ... by using fiber-optic cables, statellites, phone lines, wireless access point,...

#### The Internet supplies :

- WWW (or Web)
- Email, chat, voice
- File transfer
- Telnet

- Internet protocols
  - TCP
  - IP
  - HTTP
  - FTP
  - SMTP
  - POP3
  - WAP

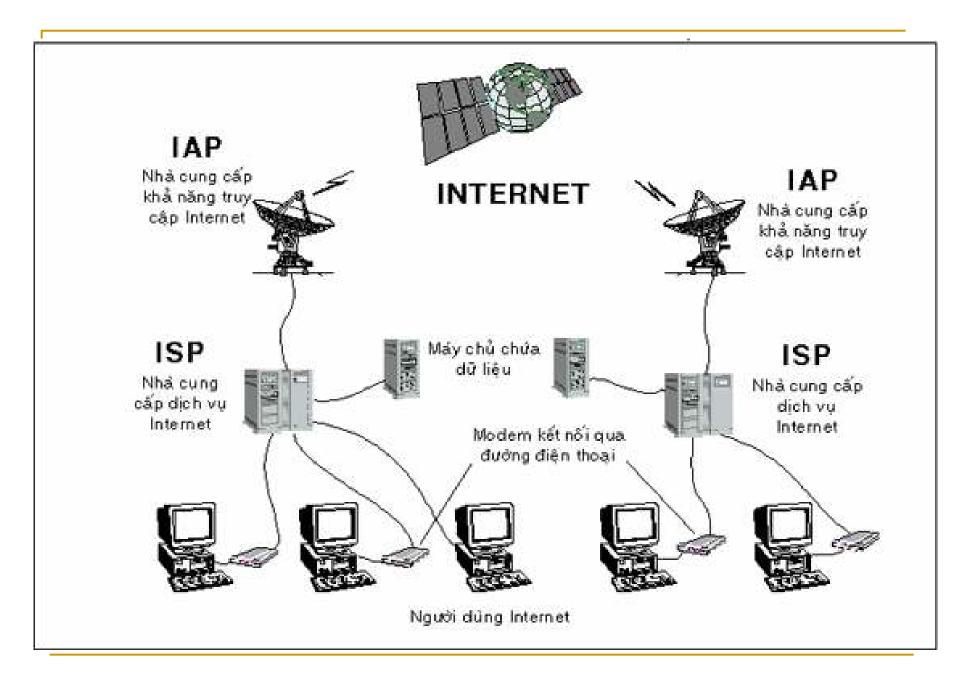

- WWW is an subset in internet that the end user would easily access information sources (text, image, sound, video) without knowing where it located.
- WWW were developed in 1989 by Timothy Berners-Lee

WWW and Hypertext

- Hypertext is a method of organization in which information is choosen to view by the end user
- The key of hypertext is the use of links (hyperlinks)
- The Web is a collection of interconnected documents linked through the use of hypertext

# WWW and Hypertext

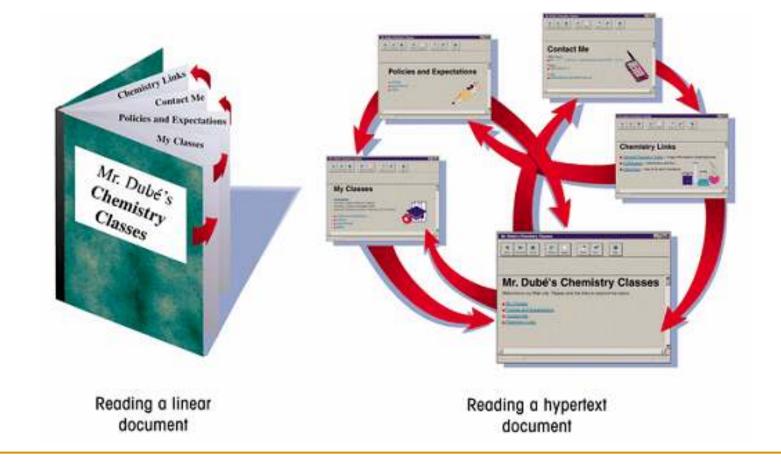

- Each document on the WWW is referred to as a Web page
- Web pages are stored on Web servers
- To view a Web page, the end user's device needs a software program called a Web browser

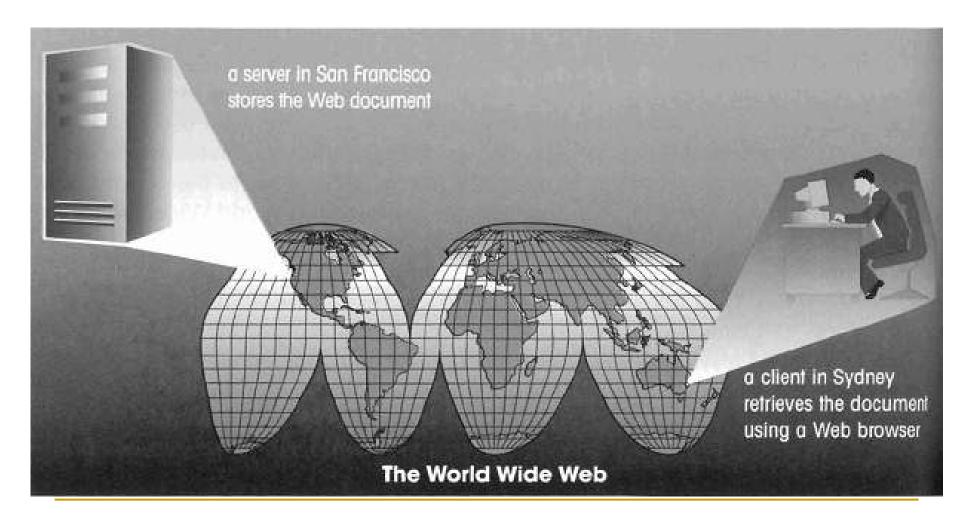

- Web page is a text file written in Hypertext Markup Language (HTML)
   File extension .htm or .html
- Web site: Collection of logically associated web pages.

URL(Uniform Resource Locator): specifies a precise location of the Web page
 www.microsoft.com

 Absolute URLs point to Web pages on other Web servers

 Relative URLs point to Web pages on the same Web server

# Web Browser

- Web Browsers :. A client program (software) that is used to display various kinds of Internet resources on the WWW
  - Internet Explorer
  - FireFox
  - Opera
  - Google Chrome
  - Safari

. . . .

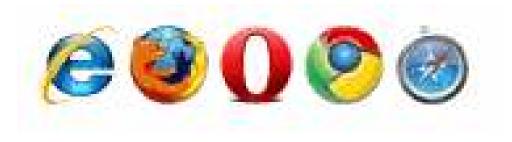

# HTML

- HTML (HyperText makup Language): The language that browsers use to know how to display the contents of a web page.
- A markup language is a language that describes the content and structure of a document
- HTML is not a programming language
- HTML is not a formatting language

## HTML

- The History of HTML
  - □ HTML 1.0 1989
  - □ HTML 2.0 1995
  - □ HTML 3.0 1996
  - □ HTML 3.2 1997
  - □ HTML 4.01 1999
  - □ HTML 5.0
  - □ XHTML 1.0 2001
  - □ XHTML 1.1 2002
  - XHTML 2.0
  - XHTML 5.0

# HTML

 Web Editor: An Web editor is a software application for creating web pages such as Notepad, FrontPage or Dreamweaver

## Creating an HTML Document

- It is a good idea to plan out a Web page before you start coding.
  - create a sample document using a word processor.
- Identify a document's different elements and their appearance.

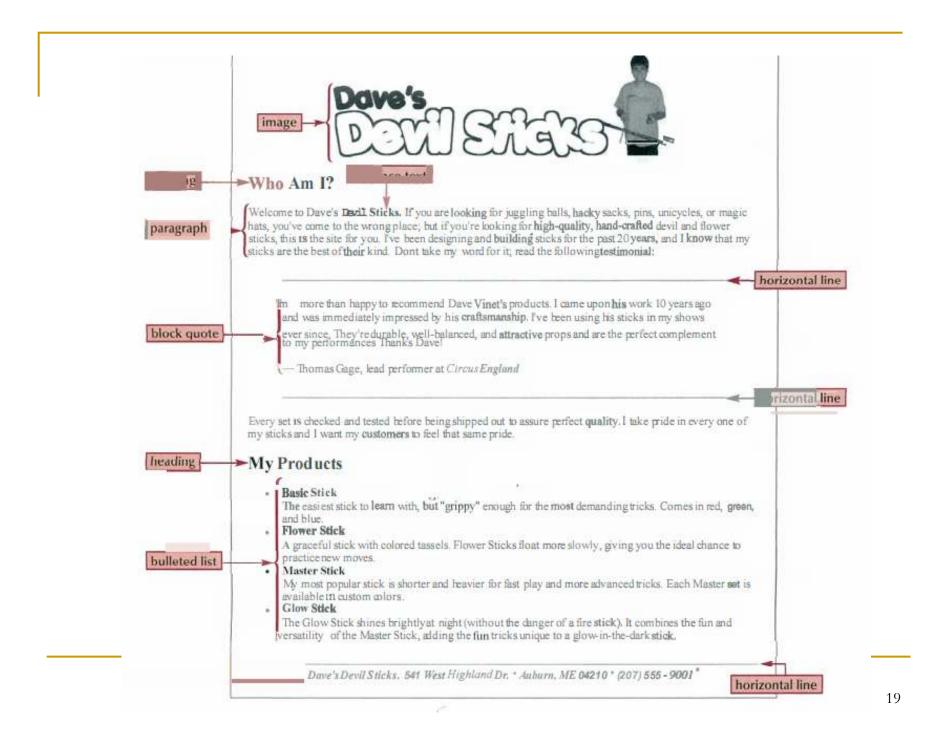

# Making Elements with Tags

- The tag marks the presence of an element
- A two-sided tag <element> content </element> or <element attributes > content </element> A one-side tag (empty content) (to be closed in the start tag) <element />

or

<element attributes />

#### Making Elements with Tags

- Velcome to Dave's Devil Sticks
- <a href="http://www.w3schools.com">This is a
   link</a>
- <img src="boat.gif" alt="Big Boat" />

<br />

Velcome to <b> Dave's Devil Sticks </b>

# Making Elements with Tags

- An HTML element starts with a start tag / opening tag
- An HTML element ends with an end tag / closing tag
- The element content is everything between the start and the end tag
- Most HTML elements can have attributes
  - Attributes provide additional information about an element
  - Attributes are always specified in the start tag
- Some HTML elements have empty content
- Empty elements are closed in the start tag
- Nested HTML Elements
- HTML tags are not case sensitive

The Structure of an HTML Document

<HTML> <HEAD> <TITLE> Title of Web page</TITLE> </HEAD> <BODY> Content of Web page </BODY> </HTML>

| No Edd Vew Pavorkes Tools Help Web page title                     | AT    |
|-------------------------------------------------------------------|-------|
| ○ 1.45 - ○ - 🖻 🗟 🚯 🕫 Search 🛧 Favorites 🐨 Media 🕢 斗 🦉 • 📮 👯       |       |
| Address 🛃 Aritutorial.01 (butorialichem.htm                       | e 🔁 👻 |
| address box displays<br>the name and location<br>of the HTML file |       |
| page content<br>will appear here                                  |       |

#### **BASIC TAGS**

#### The Page Title

the text that displayed in the browser's title bar.
 <TITLE> document title </TITLE>

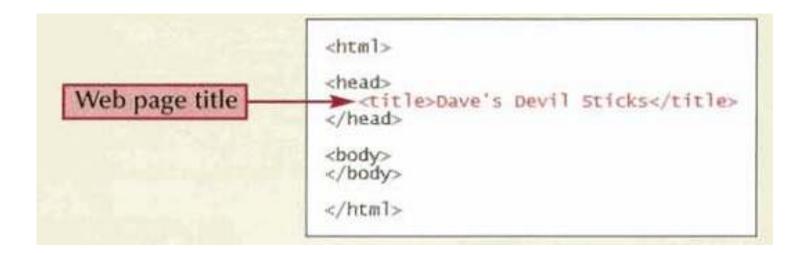

# Adding Comments

the notes are used to help explain your code and not displayed by the browser

<!-- comment -->

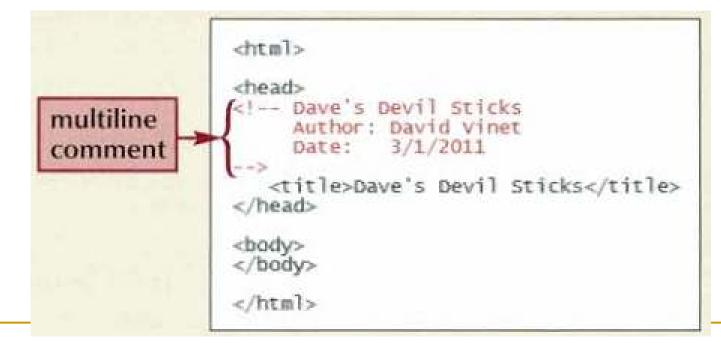

Working with Block-Level Elements

Paragraphs , headings,

# Working with Block-Level Elements Headings

- Using for introducing new topics or dividing the page into topical sections
- Headings are defined with the <h1> to <h6> tags.
- <h1> This is a heading </h1><h1 align="center"> This is a heading </h1><
- Headings Are Important

# Working with Block-Level Elements **Others**

- To mark a Paragraph element, using the tag
  - content
- To indent a paragraph, using the <blockquote> tag
  - <blockquote> content </blockquote>

# Working with Block-Level Elements **Others**

| Block-Level Element  | Marks                                                               | Usual Visual Appearance |
|----------------------|---------------------------------------------------------------------|-------------------------|
| <address> </address> | Contact information                                                 | Italicized text         |
| <center> </center> · | Text horizontally centered with the block (deprecated)              | Plaintext, centered     |
| <dir> </dir>         | A multicolumn directory list (deprecated)                           | Plaintext               |
| <div> </div>         | A generic block-level element                                       | Plain text              |
| <menu> </menu>       | A single column menu list (deprecated)                              | Plaintext               |
| <pre> </pre>         | Preformatted text, retaining all white space and special characters | Fixed width text        |

#### Deprecated tags

Working with Block-Level Elements

The appearance of headings depends on the browse and the device being used

The browser ignores the presence of White space (blank spaces, tabs, line breaks) within the HTML text file

HTML Line Break : <br />

Blank space :

# Working with Block-Level Elements Making a List

HTML support three kinds of lists: ordered, unordered, and definition

Coffee
Milk

- 1. The first list item
- 2. The second list item
- 3. The third list item

Coffee
Milk

- List item
- List item
- List item

# Working with Block-Level Elements Making a List

<d1>

<dt>Coffee</dt>

<dd>- black hot drink</dd>

<dt>Milk</dt>

<dd>- white cold drink</dd>

</dl>

#### Coffee

Milk

- black hot drink
  - white cold drink

# Working with Block-Level Elements Making a List

Nested list

Basic Stick
Red 
Red 
Blue 
Green 
Flower Stick
Master Stick
Glow Stick

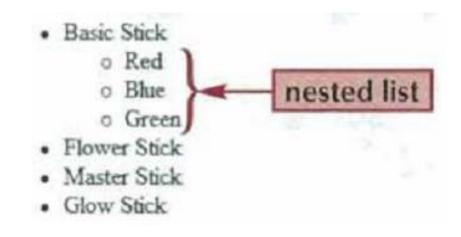

### Working with inline elements

- An line element marks a section of text within a block-level element, ex. a phrase, a collection of characters within a paragraph.
- Character Formatting Elements

### Working with inline elements Character Formatting Elements

| Inline Element       | Marks              | Usual Visual Appearance |  |  |  |
|----------------------|--------------------|-------------------------|--|--|--|
| <abbr> </abbr>       | An abbreviation    | Plain text              |  |  |  |
| <acronym> </acronym> | An acronym         | Plain text              |  |  |  |
| <b> </b>             | Boldfaced text     | Boldfaced text          |  |  |  |
| <big> , </big>       | Big text           | Larger text             |  |  |  |
| <cite> </cite>       | A citation         | Italicized text         |  |  |  |
| <code> </code>       | Program code       | Fixed width text        |  |  |  |
| <del> </del>         | Deleted text       | Strikethrough text      |  |  |  |
| <dfn> </dfn>         | A definition term  | Italicized text         |  |  |  |
| <em> </em>           | Emphasized content | Italicized text         |  |  |  |
| <i>&gt; </i>         | Italicized text    | Italicized text         |  |  |  |
| <ins> </ins>         | Inserted text      | Underlined text         |  |  |  |
| <kbd> </kbd>         | Keyboard-styletext | Fixed width text        |  |  |  |
| <q> </q>             | Quoted text        | "Quoted text"           |  |  |  |

### Working with inline elements Character Formatting Elements

| Inline Element     | Marks                          | Usual Visual Appearance |
|--------------------|--------------------------------|-------------------------|
| <8> 8              | Strikethroughtext (Deprecated  | )                       |
| <samp> </samp>     | Sample computer code           | Fixed width text        |
| <small> </small>   | Small text                     | Smallertea              |
| <span> </span>     | A generic inline element       | Plain text              |
| <strike> </strike> | Strikethrough text (Deprecated | )                       |
| <strong> </strong> | Stronaly emphasized content    | Boldfaced text          |
| <sub> </sub>       | Subscripted text               | Subscripted ext         |
| <sup> </sup>       | Superscriptedtext              | Superscripted text      |
| <tt> </tt>         | Teletype text                  | Fixed width text        |
| <u> </u>           | Underlined text (Deprecated)   | Underlined text         |
| <var> </var>       | Programming variables          | Italicized text         |

### Using the Generic Elements div and span

- An element that without having a specific meaning or purpose called generic element.
  - Browsers do not assign any default format to content marked with those element
  - Web designer usually uses these elements to completely control the appearance of the content through the use of style

- HTML elements can have attributes
- Attributes provide additional information about an element
- Attributes are always specified in the start tag
- Attributes come in name/value pairs like: name="value"

#### **id** attribute

<h1 id=mainhead> Dave's Devil Sticks </h1>

#### **Style** attribute

 To provide a new and preferred way to style all HTML elements

 This text is in Verdana and red

This text is in Times and green

This text is 30 pixels
high

This text is in Verdana and red

This text is in Times and green

### This text is 30 pixels high

<html> <body style="background-color:yellow"> <h2 style="background-color:red">This is a heading</h2> This is a paragraph. </body> </html>

# **This is a heading** This is a paragraph.

### Working with Empty Elements

- <br /> tag
- <hr /> tag
- <img /> tag

<img src="logo.jpg" alt="Dave's Devil Sticks" />

### Working with Character Sets and Special Characters

### Character Sets

- An collection of characters and symbols called a character set (according to one language)
- ASCII, ISO8859-1, Unicode, UTF-8,...

### Special Characters

- To display a special character in the web page, using
  - a numeric character reference **&#169**;
  - a character entity reference

©

### Working with Character Sets and Special Characters

#### **General Symbols**

| "                         | &                         | <                         | >                       |                           | i                        | ¢                       | £                         | Ø            | ¥                       |
|---------------------------|---------------------------|---------------------------|-------------------------|---------------------------|--------------------------|-------------------------|---------------------------|--------------|-------------------------|
| quot <mark>(34)</mark>    | amp <mark>(38)</mark>     | lt (60)                   | gt <mark>(62)</mark>    | nbsp <mark>(160)</mark>   | iexcl (161)              | cent (162)              | pound (163)               | curren (164) | yen <mark>(165)</mark>  |
|                           | §                         |                           | ©                       | a                         | «                        | _                       |                           | R            | —                       |
| brvbar <mark>(166)</mark> | sect (167)                | uml (168)                 | copy <mark>(169)</mark> | ordf <mark>(170)</mark>   | laquo <mark>(171)</mark> | not (172)               | shy (173)                 | reg (174)    | macr (175)              |
| 0                         | ±                         | 2                         | 3                       | /                         | μ                        | ſ                       | •                         |              | 1                       |
| deg <mark>(176)</mark>    | plusmn <mark>(177)</mark> | sup2 <mark>(178)</mark>   | sup3 <mark>(179)</mark> | acute <mark>(180)</mark>  | micro (181)              | para <mark>(182)</mark> | middot <mark>(183)</mark> | cedil (184)  | sup1 <mark>(185)</mark> |
| 0                         | >>                        | 1⁄4                       | 1/2                     | 3⁄4                       |                          |                         |                           |              |                         |
| ordm (186)                | raquo <mark>(187)</mark>  | frac14 <mark>(188)</mark> | frac12 (189)            | frac34 <mark>(190)</mark> |                          |                         |                           |              |                         |

example

#### <P ALIGN = "Direction"> aaaaaa</P>

<HR Align="direction" Width= "Value"
Size=value color="#rrggbb">

<FONT Face="fontName1, fontName2,
 fontName3" size="value"
 Color="#rrggbb">

# example

#### Attribute for <body> tag

- BGCOLOR: background color of the page
- BACKGROUND: background picture for the page
- $\Box \qquad \underline{\mathsf{TEXT}}: \text{ color of the text on the page}$
- LINK: color of links that haven't been followed yet
- VLINK: color of links that have been followed
- ALINK: color of links while you are clicking on them
- **<u>TOPMARGIN</u>**: size of top and bottom margins
- LEFTMARGIN: size of left and right margins

# example

#### Attribute for **<IMG>** tag

SRC: where to get the picture

- □ <u>ALT</u>: text to show if you don't show the picture
- □ <u>NAME</u>
- WIDTH: how wide is the picture
- HEIGHT: how tall is the picture
- ALIGN: how text should flow around the picture
- BORDER: border around the picture
- <u>HSPACE</u>: horizontal distance between the picture and the text
- VSPACE: vertical distance between the picture and the text

# example

this code

<BGSOUND SRC="helloo.wav">

<BgSound>: <br/>
<BgSound src="file music"

Loop=value>

#### <Marquee></Marquee> :

<Marquee direction="value">Object</Marquee>